## **D-Link Router Instructions:**

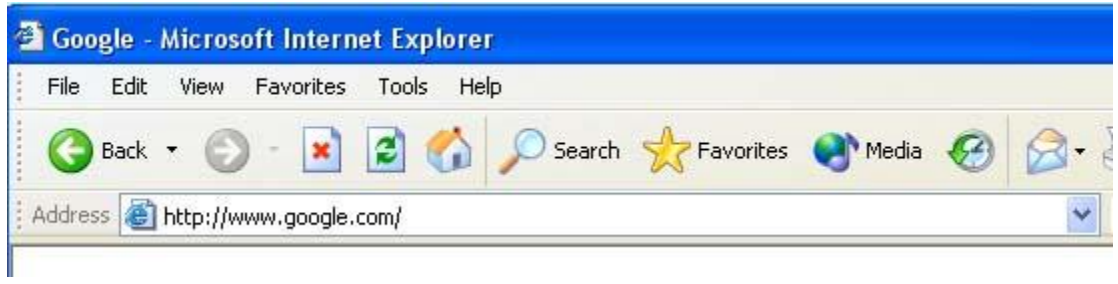

Open a web browser like Internet Explorer or Firefox. Enter the **[internal](http://portforward.com/english/routers/port_forwarding/Dlink/DSL-520B/default.htm) IP address** of your router in the address bar of your browser.

In the picture above the address bar has http://www.google.com in it. Just replace all of that with the internal IP address of your router. By default the IP address should be set to 192.168.1.1.

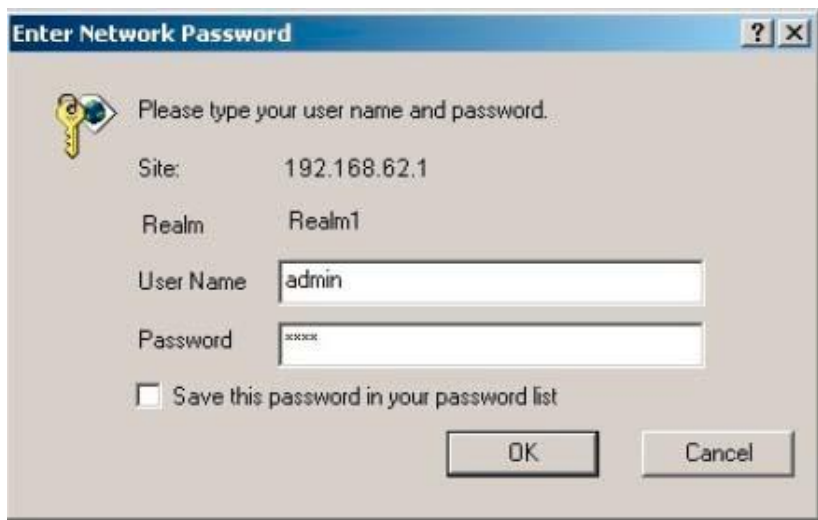

You should see a box prompting you for your username and password. Enter your username and password now. By default both the username and password are **admin**. Click the **Ok** button to log in to your router.

## **D-Link**

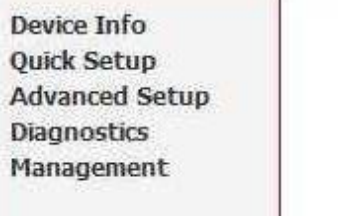

## Device Info

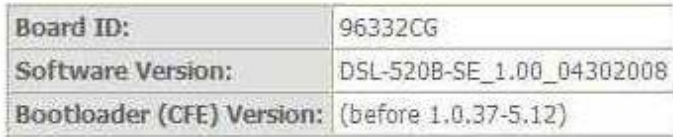

This information reflects the current status of your DSL connection.

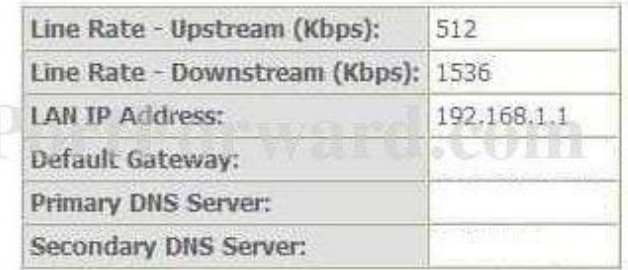

Click the **Advanced Setup** link near the left of the page.

You should now see a new menu. In this new menu, click **NAT**.

You should now see a new menu. In this new menu, click **Virtual Servers**.

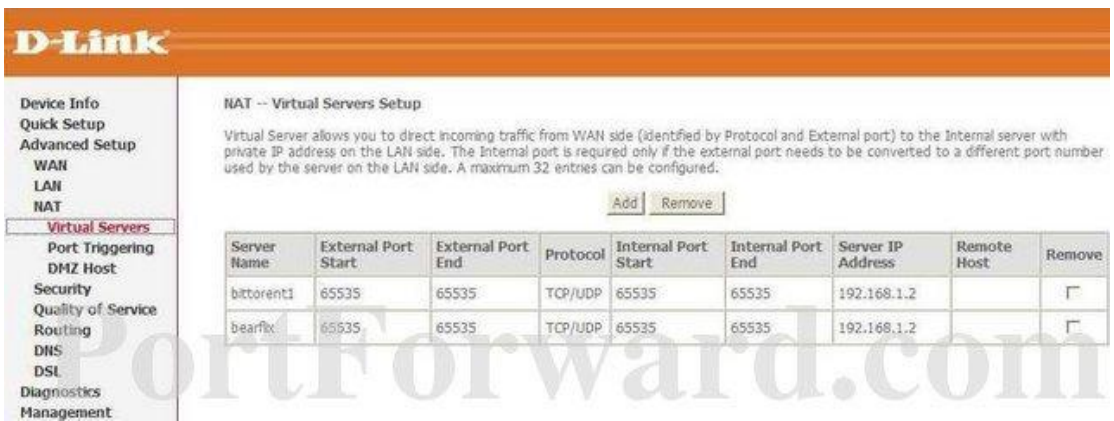

Click the **Add** button near the center of the page.

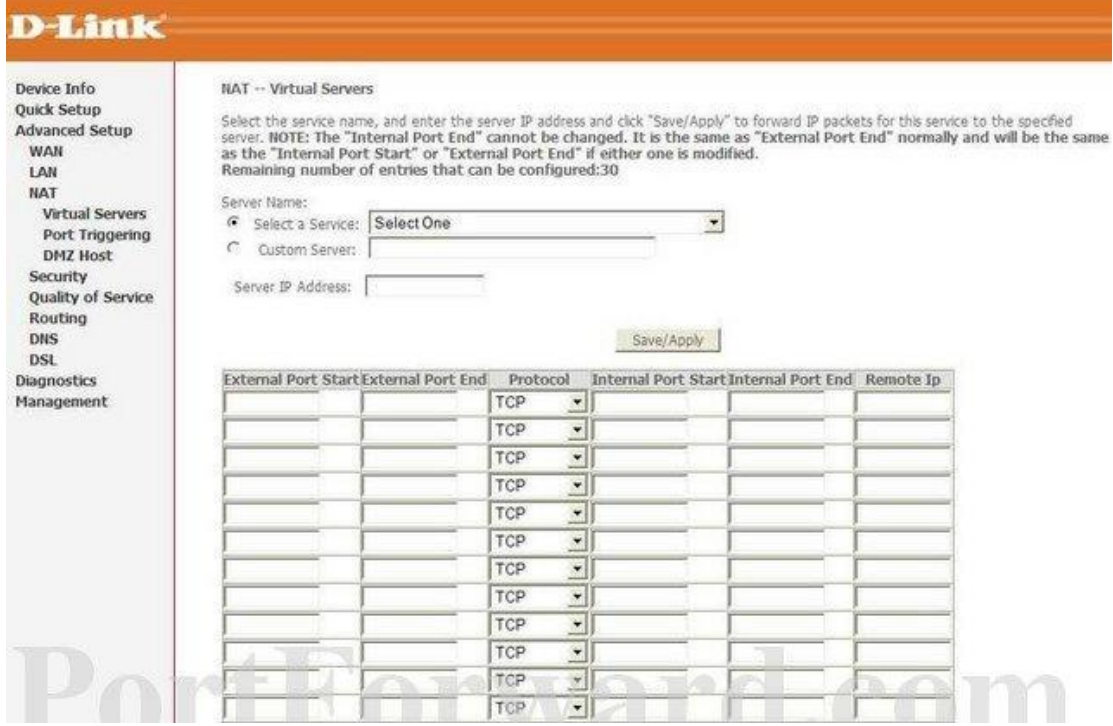

Put a dot into the **Custom Server** radio button.

Enter the name of the program into the **Custom Server** box. It doesn't really matter what you put into this box, but something that will remind you why these ports are being forwarded would be a good idea.

**Enter the DVR local IP address** to forward these ports to into the **Server IP Address** box.

If you are forwarding a single port, enter that port number into the **External Port Start**, **External Port End**, **Internal Port Start** and **Internal Port End** boxes. If you are forwarding a range of ports, enter the lowest number of the range into the **External Port Start** and **Internal Port Start** boxes. Then enter the highest number of the range into the **External Port End** and **Internal Port End** boxes.

Use the **Protocol** drop down box to select the protocol type of the ports you are forwarding. When you're finished, click **Save/Apply** near the bottom of the screen to save your changes.

And that's it! You're done!